# INDEX

| <u>1. AC</u> | OVANCE PREPARATION                                         | 1 |
|--------------|------------------------------------------------------------|---|
|              |                                                            |   |
| 1.1.         | ACCOUNT RESISTRATION AND SIGN-IN                           | 1 |
| <b>1.2.</b>  | Project in Arch-LOG                                        | 1 |
| 1.2.1.       | CREATE PROJECT                                             | 1 |
| 1.2.2.       | OPEN PROJECT                                               | 1 |
| 1.2.3.       | SEARCH PRODUCT                                             | 1 |
| 1.2.1.       | ADD PRODUCT TO PROJECT                                     | 2 |
| 1.2.2.       | MOVE TO PROJECT LIST                                       | 2 |
| 1.2.3.       | OPEN PROJECT                                               | 2 |
|              |                                                            |   |
| <u>2. CC</u> | ONTENT DOWNLOAD                                            | 2 |
|              |                                                            |   |
| <b>2.1.</b>  | FOR DOCUMENT/REVIT DATA EXCEPT REVIT FAMILY                | 2 |
| 2.1.1.       | Select product                                             | 2 |
| 2.1.2.       | CLICK ON "LINK" AND SAVE                                   | 2 |
| <b>2.2.</b>  | FOR REVIT FAMILY                                           | 3 |
| 2.2.1.       | DOWNLOAD AND INSTALL PLUGIN "ARCH-LOG FOR REVIT SETUP.EXE" | 3 |
| 2.2.2.       | LAUNCH REVIT AND OPEN A REVIT FILE                         | 3 |
| 2.2.3.       | CLICK "BIM DOWNLOAD" AND SIGN-IN                           | 3 |
| 2.2.4.       | OPEN PROJECT                                               | 3 |
| 2.2.5.       | SELECT PRODUCTS AND CLICK "DOWNLOAD"                       | 3 |
| 2.2.6.       | IT WILL BE LOADED INTO THE PROJECT BROWSER                 | 3 |
|              |                                                            |   |

# 1. advance preparation

| 1.1. Account Registration a<br>auth.arch-log.com/registrat                                           | Change Language<br>(English/Japanese)                                                              |                                                                                                    |  |  |  |  |  |
|----------------------------------------------------------------------------------------------------|----------------------------------------------------------------------------------------------------|----------------------------------------------------------------------------------------------------|--|--|--|--|--|
| <b>⊜</b> Arch·LOG                                                                                    | ٩                                                                                                  | Sign-Up Sign-In→] 🔅                                                                                                    |  |  |  |  |  |
| REGI                                                                                                 | Create a new user account                                                                          | 1                                                                                                    |  |  |  |  |  |
| Mail Address *                                                                                       | * R                                                                                                | equired items for entry                                                                                                    |  |  |  |  |  |
| ☐I accept the Arch-LOG Terr<br>□Receive the latest informat                                          |                                                                                                    | stration                                                                                                    |  |  |  |  |  |
| 1.2. Project in Arch-LOG                                                                             |                                                                                                    | Project 🌞                                                                                                    |  |  |  |  |  |
| 1.2.1. Create project                                                                                |                                                                                                    | •                                                                                                    |  |  |  |  |  |
|                                                                                                    | _                                                                                                  | e create a project.<br>Create Project                                                                                                    |  |  |  |  |  |
| 1.2.2. Open project                                                                                  | Projects (1) Filter Enter Project Name test_01 Construction/Completion Da Construction Area: Flors | ✓ 21       ✓      ×      ×      ×      ×      ×      ×      ×      ×      ×      ×      ×      ×      ×      ×      ×      ×      ×      ×      ×      ×      ×      ×      ×      ×      ×      ×      ×      ×      ×      ×      ×      ×      ×      ×      ×      ×      ×      ×      ×      ×      ×      ×      ×      ×      ×      ×      ×      ×      ×      ×      ×      ×      ×      ×      ×      ×      ×      ×      ×      ×      ×      ×      ×      ×      ×      ×      ×      ×      ×      ×      ×      ×      ×      ×      ×      ×      ×      ×      ×      ×      ×      ×      ×      ×      ×      ×      ×      ×      ×      ×      ×      ×      ×      ×      ×      ×      ×      ×      ×      ×      ×      ×      ×      ×      ×      ×      ×      ×      ×      ×      ×      ×      ×      ×      ×      ×      ×      ×      ×      ×      ×      ×      ×      ×      ×      ×      ×      ×      ×      ×      ×      ×      ×      ×      ×      ×      ×      ×      ×      ×      ×      ×      ×      ×      ×      ×      ×      ×      ×      ×      ×      ×      ×      ×      ×      ×      ×      ×      ×      ×      ×      ×      ×      ×      ×      ×      ×      ×      ×      ×      ×      ×      ×      ×      ×      ×      ×      ×      ×      ×      ×      ×      ×      ×      ×      ×      ×      ×      ×      ×      ×      ×      ×      ×      ×      ×      ×      ×      ×      ×      ×      ×      ×      ×      ×      ×      ×      ×      ×      ×      ×      ×      ×      ×      ×      ×      ×      ×      ×      ×      ×      ×      ×      ×      ×      ×      ×      ×      ×      ×      ×      ×      ×      ×      ×      ×      ×      ×      ×      ×      ×      ×      ×      ×      ×      ×      ×      ×      ×      ×      ×      ×      ×      ×      ×      ×      ×      ×      ×      ×      ×      ×      ×      ×      ×      ×      ×      ×      ×      ×      ×      ×      ×      ×      ×      ×      ×      ×      ×      ×      ×      ×      ×      ×      ×      ×      ×      ×      × |  |  |  |  |  |
| 1.2.3. Search products                                                                               |                                                                                                    | nish Schedule 🖬 Samples/Catelogs 📲 MaterialBoards 🚥<br>not yet registered                                                                                                    |  |  |  |  |  |
| <pre>[iii] test_01</pre>                                                                             | _                                                                                                  | Search Products                                                                                                    |  |  |  |  |  |
| <b>21 Search</b> (1,839,806 Matched)                                                                 | y BIM(69,576) Select Category▼ Se                                                                  | lect Manufacturer V                                                                                                    |  |  |  |  |  |
| <pre>Etest_01      \$! Search(1,839,806 Matched)      (5)  Filter By Manufacturer SBS     (4) </pre> | ③ input "SBS"                                                                                      |                                                                                                    |  |  |  |  |  |
| Entry Keyword Filter                                                                                 |                                                                                                    | BS ¥                                                                                                    |  |  |  |  |  |

🗄 test\_01 1.2.4. Add products to project Search(255 Matched) Entry Keyword ☐ Filter by BIM(234) Select Category ▼ S85 ▼ ① check box (ex.) Add to Project (3) テンプレート BIM Modeling Guide BIM Modeling Guide 命名規則概要 2021 107 R POF PDF BIM BIM BIM P Y ~ 1.2.5. Move to project list 🔳 test\_01 **Al Search**( 255 Matched ) □ Filter by BIM(234) Select Category ▼ SBS ▼ Entry Keyword 1.2.6. Open project Projects (1) Filter Enter Project Name ▼ <u>2</u>! @ test\_01 a, Property Type: Others Construction Type:None Construction Area: Floors : AboveGround Floors/BelowBasement Floors

## 2. Content Download

#### 2.1. For document/Revit data except Revit family

🗄 test\_01

**Y** Filter

ľ

Enter Keywor

- 2.1.1. Select product
- Select All ≡√ BIM BIM Modeling Guide テンプレート 2021 with Structure Families cannot be RTE PDF downloaded here テンプレート **BIM Modeling Guide** with Structure version 2021 English Edition SBS ob\_Template2021 SBS BIM\_Modeling\_Guide ENU Info Info Tags Tags Identifiers Identifiers Product Name Product Name ob Template2021 v4-3 fv3 ob Template2021 BIM\_Modeling https://smartbims Product ID BIM\_Modeling\_Guide ENU Manufacturer URL Manufacturer URL Categories Categories • Design Design Notes Architectural Classification Revitテンプレート2021 Notes inks モデリングガイド 英語版 \_ob\_Template2021\_v4-4\_fv4.rte nks 2

Filter by BIM Select Category V Select Manufacturer V

2.1.2. Click on "Links" and save

### 2.2. For Revit family

2.2.1. Download and install plugin "Arch-LOG for Revit Setup.exe"

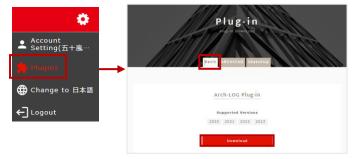

- 2.2.2. Launch Revit and open a Revit file
- 2.2.3. Click "BIM Download" and Sign-in

|        | File Architecture | Structure Stee    |                                  | Systems Insert                              | Annotate | Analyze | Massing & Site                                                                                              | Collaborate               | View                                   | Manage    | Add-Ins /   | Arch-LOG | Issues      |  |
|--------|-------------------|-------------------|----------------------------------|---------------------------------------------|----------|---------|----------------------------------------------------------------------------------------------------|---------------------------|----------------------------------------|-----------|-------------|----------|-------------|--|
|        | BM Download       | G                 | Sing I                           | n                                           |          |         | ●                                                                                                    | Chang                     | e Lan                                  | iguag     | e           |          |             |  |
|        |                   | Email<br>Password | Confirm                          |                                             |          |         |                                                                                                    |                           |                                        |           |             |          |             |  |
| 2.2.4. | Open pro          | ject              | BM Download<br>Project<br>Filter | <b>ch-LOG</b><br>(1)                        |          |         |                                                                                                    |                           |                                        | 0         | ×           |          |             |  |
|        |                   | []?               | Enter Pro                        | test_01<br>Construction/C<br>Construction A |          |         | • Type: Others<br>veGround Floors/                                                                          |                           | ype:None                               | ŞĮ Q⊧     |             |          |             |  |
| 2.2.5. | Select pro        | ≫<br>oducts a     | nd clic                          | k "Dow                                      | nloa     | d″      | BM Downlasd<br>Control Arch.<br>E test_01<br>Y Filter<br>Enter Keywood<br>Cselect All<br>デンプレー<br>2021<br>E | d<br>BIM Mor<br>with Stru | Eilt<br>deling Guide<br>ucture version | er by BIM | Select Cate |          | elect Manuf |  |

2.2.6. It will be loaded into the project browser

| File Architecture                                                         | Structure Steel                           | Precast  | Systems | Insert | Annotate | Analyze | Massing & Site | Collaborate                                                                                                    | View | Manage      | Add-Ins | Arch-LOG                    | Issues | » a • |        |
|---------------------------------------------------------------------------|-------------------------------------------|----------|---------|--------|----------|---------|----------------|----------------------------------------------------------------------------------------------------|------|-------------|---------|-----------------------------|--------|-------|--------|
| Search Products BIM De                                                    | Japanese<br>ownload 😂 About A<br>Arch-LOG | Arch-LOG |         | •      |          |         |                |                                                                                                    |      |             |         |                             |        |       |        |
|                                                                           |                                           |          |         |        |          |         |                |                                                                                                    |      |             |         |                             |        |       |        |
| Properties X<br>Floor Plan<br>00 作業用<br>Floor Plan: 作業用 1FL 、 铅 Edit Type |                                           |          | 作業用     | IFL    | ×        |         |                | Project Browser - Project1      Project Browser - Project1      Project Browser - Project Browser - Project Browser |      |             |         |                             |        |       | ×<br>^ |
| Graphics                                                                  |                                           |          |         |        |          |         | 6              |                                                                                                    |      | f Ealamna - |         |                             |        |       |        |
| View Scale 1:50                                                           |                                           |          |         |        |          |         |                |                                                                                                    |      |             |         | ob_SRC_Colu<br>Fabric Reinf |        |       |        |
| Scale Value 1:                                                            | 50                                        |          |         |        |          |         |                |                                                                                                    |      |             |         | Foundation                  |        |       |        |
| Display Model                                                             | Normal                                    |          |         |        |          |         |                |                                                                                                    |      | E E         |         |                             | , ,    | 12    |        |
| Detail Level                                                              | Fine                                      |          |         |        |          |         |                |                                                                                                    |      | i i i       |         |                             |        | ٧V    |        |
| Parts Visibility                                                          | Show Both                                 |          |         |        |          |         |                |                                                                                                    |      | i i i       |         |                             |        |       |        |
| Visibility/Graphics Ov                                                    | Edit                                      |          |         |        |          |         |                |                                                                                                    |      | ė-[Q        | Groups  |                             |        |       |        |
| Graphic Display Opti                                                      | Edit                                      |          |         |        |          |         |                |                                                                                                    |      |             | Detail  |                             |        |       |        |
| Orientation                                                               | Project North                             |          |         |        |          |         |                |                                                                                                    |      |             | Model   |                             |        |       |        |

Download 2